## **Guide to Adding your School-based ACT scores to your ACT account**

## If you do not have an ACT account already, you will need to create one:

- Go to www.act.org and click on Register/Sign In

Click on "Create MyACT Account."

Click on "I registered or tested before."

- Click "I have never accessed my scores online."

- Enter your information to create an account. Be sure to use your legal name as it appears in PowerSchool.

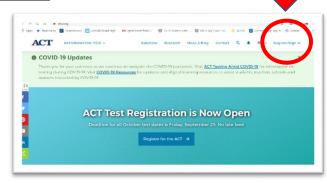

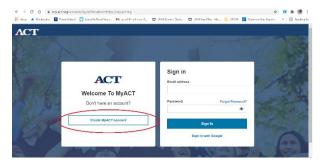

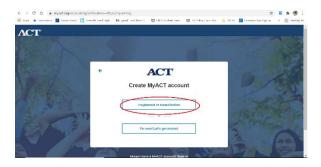

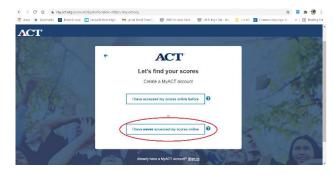

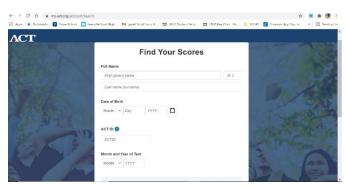

- When prompted for your ACT ID #, you will find it in the top center of your score report.

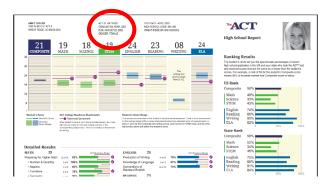

If you already have an ACT account, you should contact the ACT Help desk to ask them to add these scores to your account. It will be helpful for you to provide them with the ACT ID # from your score report (see above.)

- Email <u>act-cares@act.org</u>
- Call 319-337-1270 Monday-Friday, 8 am 8 pm CST